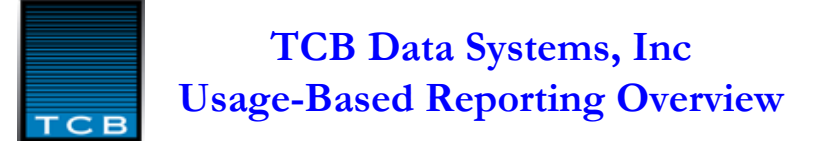

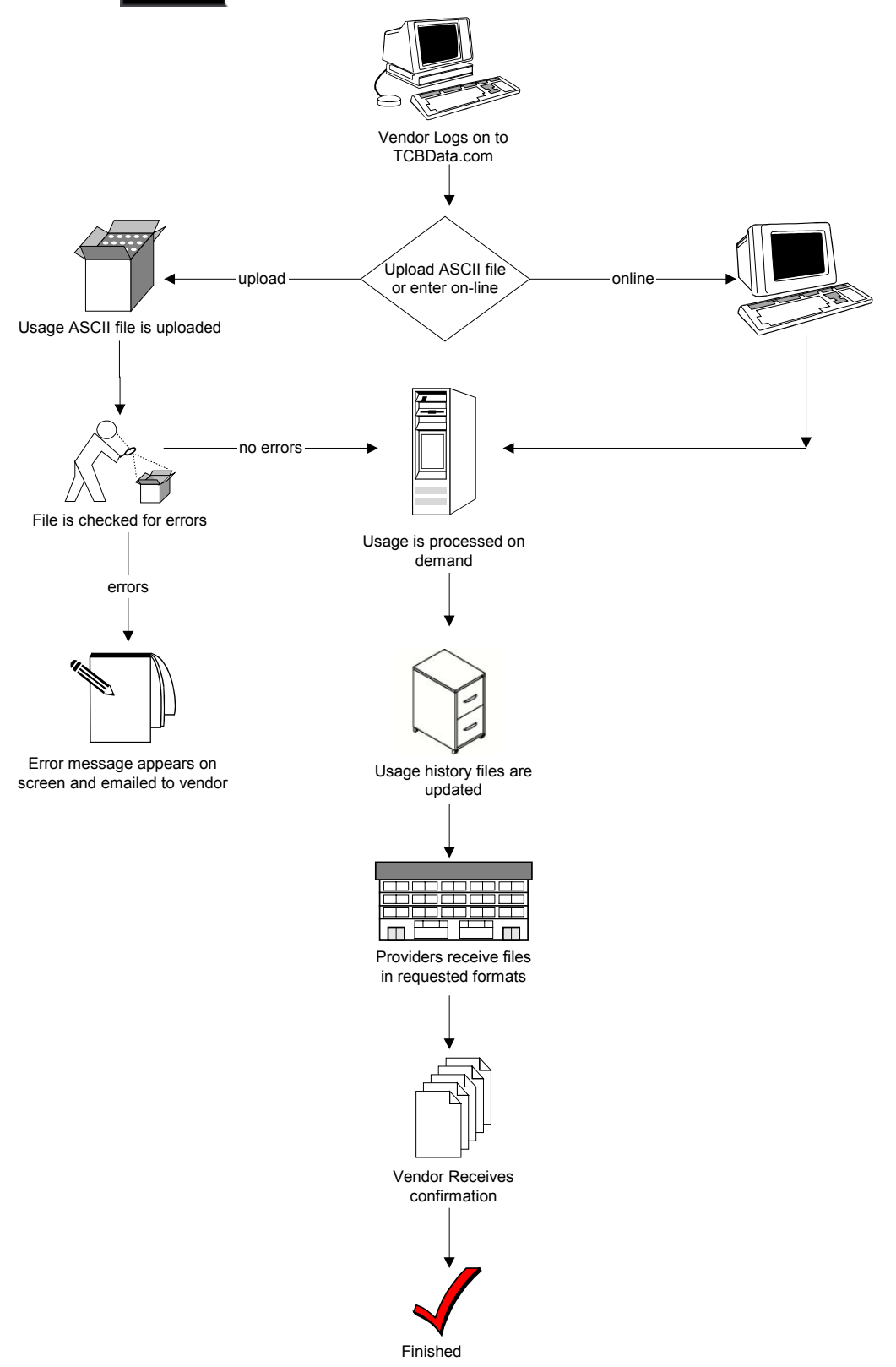

### **OBJECTIVE**

A standardized report structure has been created to facilitate the reporting by redistributors of usage-based services of market data. The system allows users to establish different product codes, pricing tiers or types of access in order to accommodate the reporting rules of a particular market center and to distribute this information to the market centers through a single process.

### FORMAT

In contrast to the present VARS Subscriber Report format, which requires customer name and service activity, the report of usage activity requires only the name of the redistributor and the total number of quote packet inquiries for each market center. This quantity then serves as the basis for billing or fee calculation by the market center.

### SUBMITTING REPORTS

There are two methods by which usage reports may be created:

1. Usage counts may be entered directly by connecting to the Usage Reporting web site. Please refer to the section "*Entering A Usage-Based Report Online".*

2. Reports may be created offline in accordance with the attached file specifications. Information should be submitted electronically via Internet e-mail, the World Wide Web or through a direct dial-up connection. Please refer to the section "C*reating a Usage-Based Report"*.

The TCB Data Systems, Inc. Electronic Reporting Web site is a closed system. Only users who register with the information providers be given the User ID and Password necessary to gain access to the system. Product code logic and reporting rules must be coordinated with the information providers to ensure that these comply with their requirements.

#### PROCESSING OF REPORTS

When a report is received, the information fields are checked for required content and (if error-free) distributed to the appropriate market centers. During processing, e-mail Status Reports are distributed to the submitter and appropriate market centers, advising them of the processing results. Errors must be corrected promptly and the report resubmitted. Product codes that have not been approved will cause reports to be rejected.

# **Entering A Usage-Based Report Online**

#### **OVERVIEW**

A Usage Report can be entered online from the Usage-Based Reporting Web Site. The Usage report content is identical whether entered online or created offline as an ASCII Usage Report file and uploaded to the Host System for processing.

#### PREPARATION

To enter a Usage Based Report, a User ID and Password assigned by the exchange is required. Access to the Usage entry screens will be denied without successfully logging into the system. Before a report can be entered, the information providers receiving the reports must be contacted and their service codes set up on the system.

#### ACCESSING THE USAGE-BASED REPORTING WEB SITE

From the [www.tcbdata.com](http://www.tcbdata.com/) Home Page, mouse over the [Log In] button link, located at the top left corner of the screen, and click on Usage-Based Reporting*.* An new session window will open, and the user will be prompted to enter the User ID and Password.

The information providers set up the usage-based reporting codes and the starting dates. On the Usage Based Reporting Entry screen, the user will see all the exchanges and product type categories, as well as the required reporting dates. Also, under each category will be listed the reporting cut-off time period (calendar, third Friday, or mid-month).

For new vendors, all text will be in colored in gray. This color will change to black once the first report has been processed. In the future, any gray-colored text on this page will represent a new category that has been set up since the user last reported.

The following reporting options are available:

- all categories for all exchanges
- a specific category for all exchanges (e.g., all Non-Pro)
- all categories for a specific exchange (e.g., NYSE)
- one categories for one exchange (e.g., NYSE Non-Pro)

The user also has the ability to re-report for a previous processed time period.

Note – in order to report multiple products for multiple exchanges, all time periods and cut-off periods must be the same. Else, each category will have to be reported separately.

Once the configuration has been selected, the next page(s) will consist of the actual entry for what was chosen.

When the current reporting period's data has been submitted, a table featuring the data just entered will be displayed. Users may then edit or delete the data by clicking on the appropriate buttons. entry. An entry may always be edited or deleted until the report is processed. Usage-Based reporting is POD (Processed on Demand), so it is vital that all information is correct.

Once the report has been processed, users will receive a Status Report via email.

# **Creating a Usage-Based Report**

A Usage Report is an ASCII text file created with a text editor capable of saving the file as ASCII text, or by a computer program that formats the data and outputs it to a text file.

The report identifies the sender by: User ID; the reporting period covered; the name of the large customer consumers (where required); a product code to identify each market center's service(s); and the total quantity of quotes consumed for each product code.

Each of these report elements are identified by a unique "Tag" that is enclosed in brackets and precedes the information. In the example <REPORTQTY>99000000, the "Tag" is followed by the reported quantity of quotes during the reporting period.

Reports must begin with a  $\leq$ BOF> Tag, and end with a  $\leq$ DOF> Tag. Every user must have a valid user identifier <USERID> that has been assigned by the Exchange and date and time Tags with values that are used for control purposes.

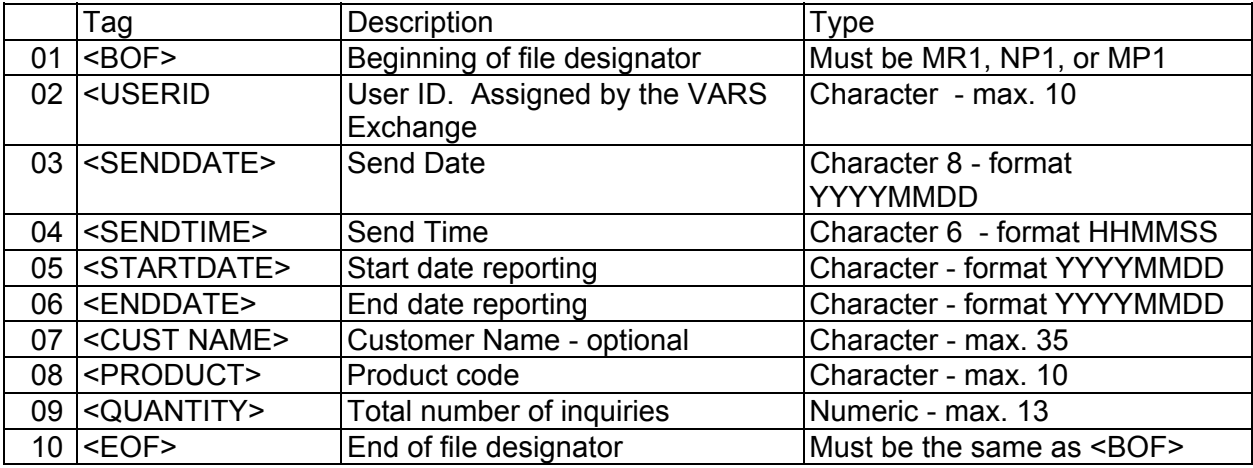

File Content and Descriptions:

## **Uploading a Usage Report**

A Usage Report can be ftp'ed to the Usage-Based Reporting Host System for processing. Processing will be immediate upon upload unless there is an error in the file.

From the [www.tcbdata.com](http://www.tcbdata.com/) Home Page, select Log In*,* located at the top left of the page*.*  When prompted, enter your User ID and Password.

From the VARS Service Reporting page, select the link labeled Usage Report, and click on [Upload Report File]. A text field for entering the path and file name for the report file will be displayed. Alternatively, the Browse button may be used to navigate to the report desired to be uploaded. When a file name has been entered, click the button labeled Upload File to send it to the Host System processor. After the report has been processed, users will receive a Status Report via e-mail.

### **Report Examples:**

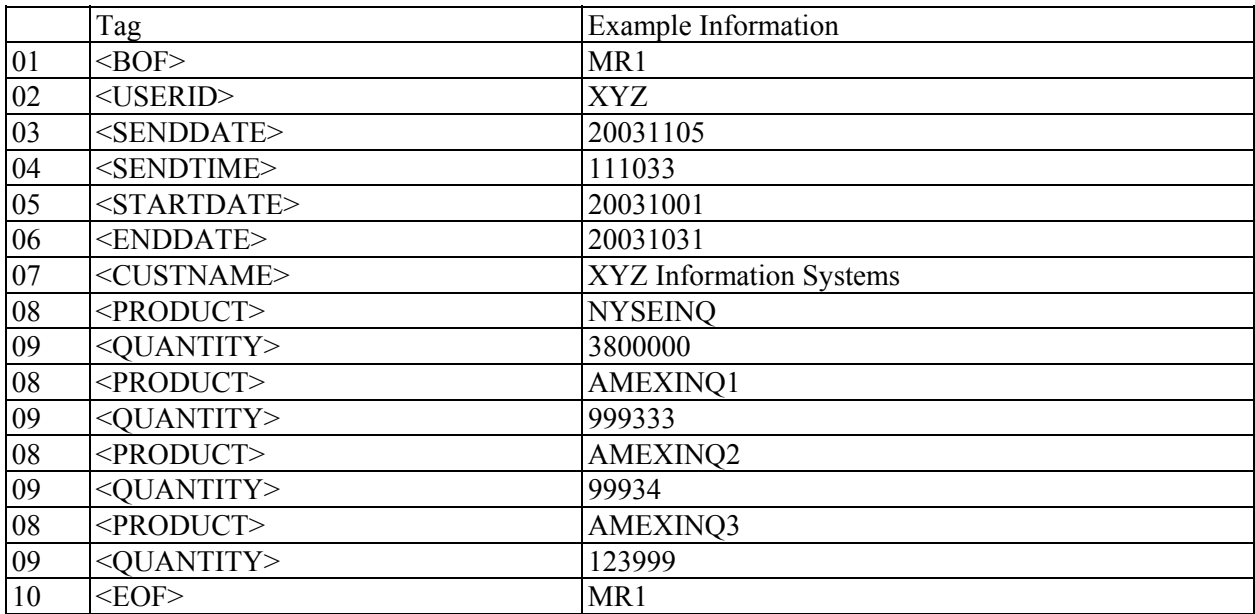

Reporting a single and/or multiple products:

#### Sample Report:

<BOF>MR1 <USERID>XYZ <SENDDATE>20031105 <SENDTIME>111033 <STARTDATE>20031001 <ENDDATE>20031031 <CUSTNAME>XYZ Information Systems <PRODUCT>NYSEINQ <QUANTITY>3800000 <PRODUCT>AMEXINQ1 <QUANTITY>999333 <PRODUCT>AMEXINQ2 <QUANTITY>99934 <PRODUCT>AMEXINQ3 <QUANTITY>123999 <EOF>MR1